# **Update Center**

#### **Table of Contents**

- [Installed Plugins](#page-0-0)
- [Available Plugins](#page-0-1)
- [Plugins Updates](#page-1-0)
- [System Updates](#page-1-1)
- [Pending Operations](#page-2-0)
- [Using the Update Center behind a Proxy](#page-2-1)
- [Manual updates](#page-2-2)

The Update Center is the place for keeping the SonarQube platform up to date. It allows you to:

- List already installed plugins
- Check and install plugin updates
- List available plugins and install new ones
- Check SonarQube platform updates

To use any of these functions, your SonarQube server will require an Internet access. To take effect, most actions taken in the Update Center (updating a plugin...) will require SonarQube to be restarted. The Update Center is only accessible to System administrators: Settings > Update Center.

## <span id="page-0-0"></span>Installed Plugins

This tab displays the list of installed plugins and the list of system plugins. System plugins are the ones that are built in SonarQube core. They cannot be updated nor uninstalled. Non-system plugins can be uninstalled by clicking on the Uninstall button:

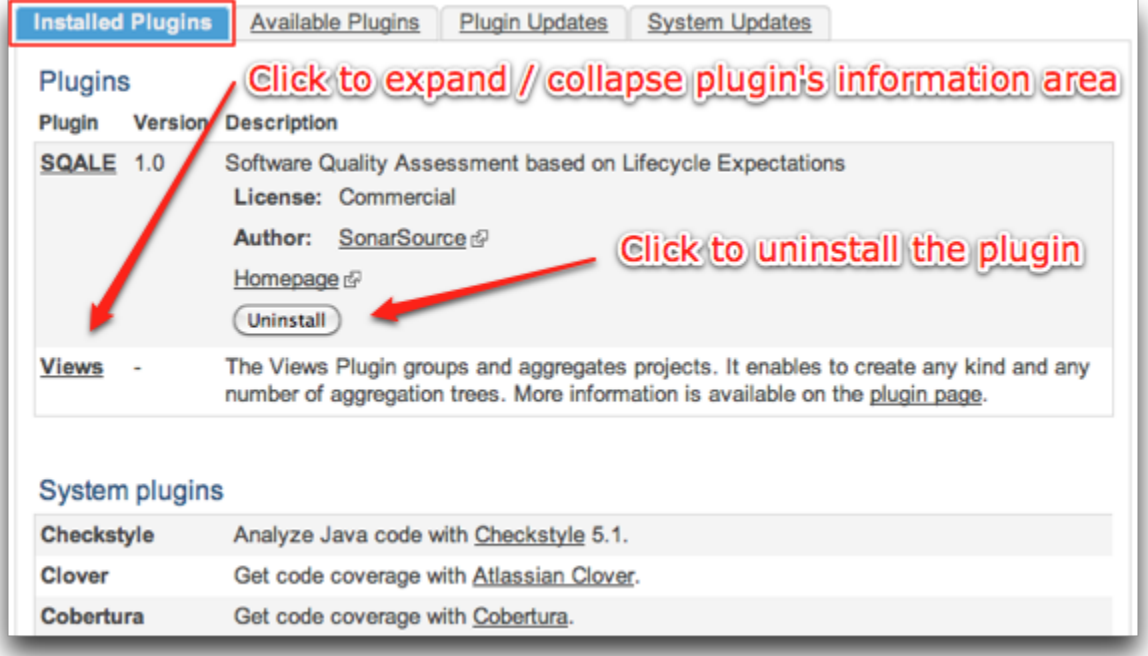

## <span id="page-0-1"></span>Available Plugins

This tab displays available plugins for your SonarQube version. They are grouped by category such as 'Additional Languages', 'Visualization/Reporting', etc. and can be installed by a simple click on 'Install':

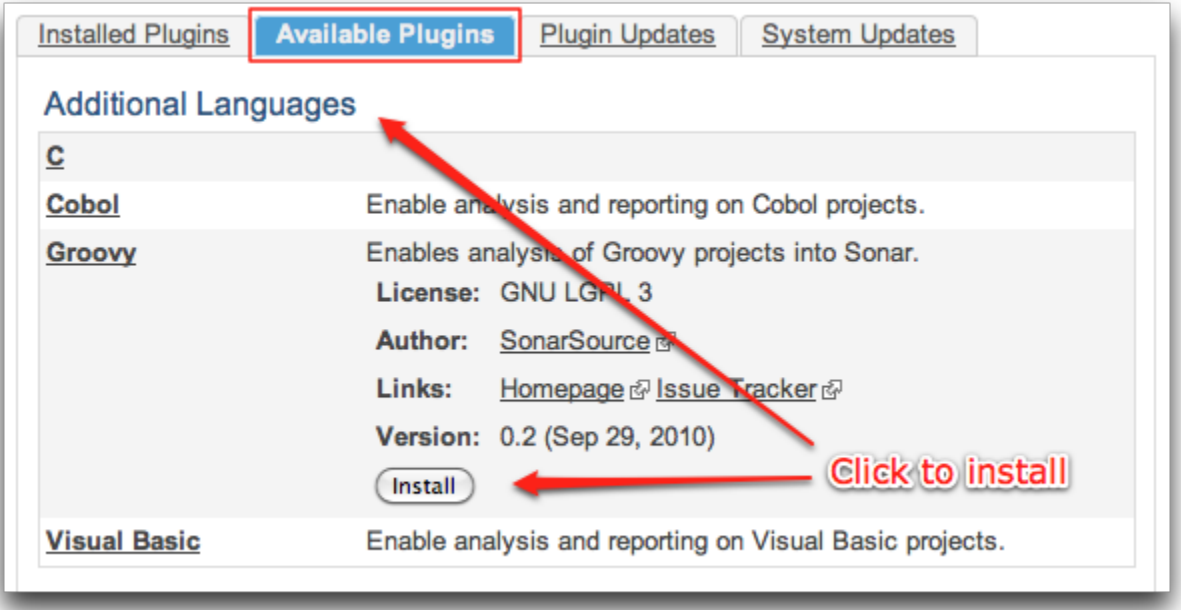

## <span id="page-1-0"></span>Plugins Updates

This tab shows new versions of installed plugins. When an update is available, it can be installed by a simple click on 'Upgrade to...':

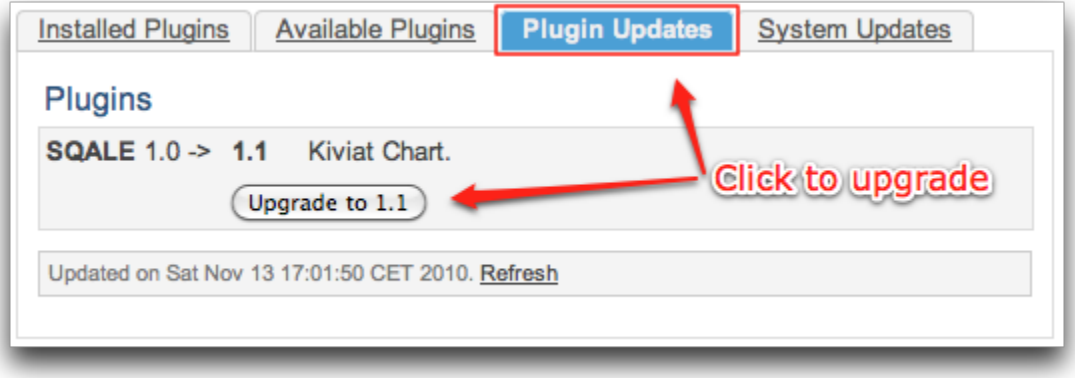

## <span id="page-1-1"></span>System Updates

This tab shows new versions available for SonarQubeand steps of migration in terms of plugin updates (plugins need to be upgraded, uninstalled, etc.) to the new version of SonarQube. Installation of the new SonarQube version is manual.

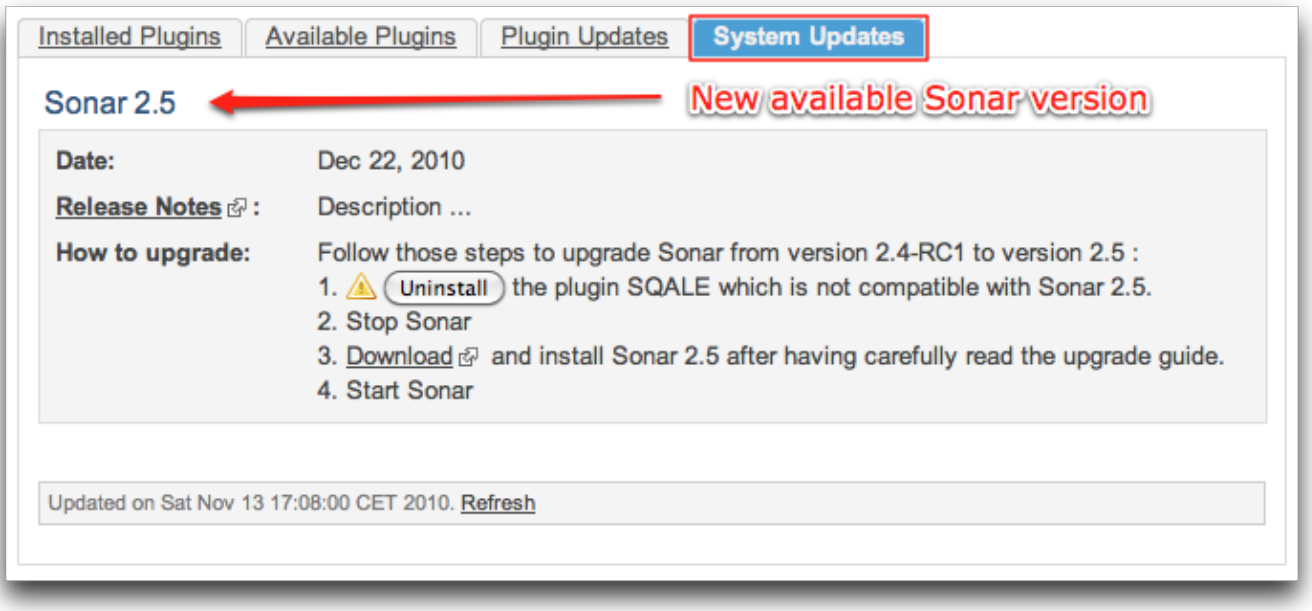

## <span id="page-2-0"></span>Pending Operations

When taking an action in the update center (installing, updating or uninstalling a plugin), a yellow area appears on each tab. The area contains pending operations that will be executed once SonarQube is restarted. Pending operations can be canceled until the server is restarted:

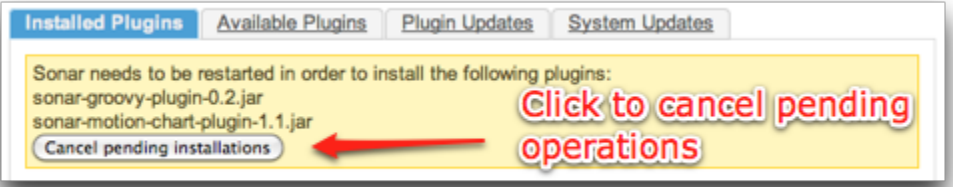

## <span id="page-2-1"></span>Using the Update Center behind a Proxy

Update Center uses HTTP connection to external servers to provide these services. If SonarQube is located behind a proxy, additional information must be provided in the SONAR\_HOME/conf/sonar.properties configuration file:

```
http.proxyHost=<your.proxy.host>
http.proxyPort=<yout.proxy.port>
```
## <span id="page-2-2"></span>Manual updates

If your server has no access to the internet, then you won't be able to rely on the **Update Center** for plugins, and will have to handle plugin installations and upgrades manually.

To know what plugins are available and which version of a plugin is appropriate for your server, use the [plugin version matrix](https://docs.sonarqube.org/display/PLUG/Plugin+Version+Matrix), which is kept up to date with plugin availability and compatibility.

To install a plugin, simply download it using the manual download link on the plugin documentation page, place it in [sonarqube-home]/extensions /downloads, and restart the server.